# SSI/Ranco Automated Blender Interface

Last Modified on 02/28/2022 1:36 pm CST

## **What does the Agvance interface for Ranco's Automated Blender do?**

Agvance Blending users select blendtickets to use while controlling the Ranco DW Blender. The user will also be able to 'start and stop' the blender as well as control other functions.

#### **How many 'panels' can the interface manage?**

Agvance Blending will control up to 5 panels at once when interfaced with the Ranco DW Blender. This would represent a total of 25 bins. (each panel in the control box handles 5 bins).

### **How many augers, elevators or conveyors can be turned on and off and controlled?**

Up to 4 devices can be controlled. Start/Stop buttons on the interface screen will actually turn these units on andoff to start the blender, conveyor to load the truck, etc.

#### **Are any special setups required to use the interface?**

Product and Accuracy desired need to be setup for each bin. Labels for the devices to be controlled need to be entered. TheComm Port being usedfor the interface anda Data Storage Path for the location where Ranco 'Done'files are to be storedalso needto be indicated.

# **How does the interface work?**

Blend Tickets created in Agvance Blending are imported to the interface screen and the quantity for the products on the ticket that match the products setup for each bin will be calculated. Users also have the option to import either a full or a partial batch (ifthe ticket importedwas setup for 'partial' batches). They can also specify a total weight for the blend and have the quantities prorated to meet that requested weight.

#### **What** weight information shows on screen?

Youwill see the batch broke down by the weight for each product (i.e. each bin) andthe 'Batch Total Weight' will show. Pressing a 'Get Done Amount' button will show the weight actually used from each bin and will in turn update Ranco Factors for those products.

#### **How do I know 'how long' to run the blender?**

The user presses a 'Get Time' button, which will return the calculated runtime for the blend being done. Users can increase the time shown to slow the production of the blend. (This is not a required step. The control panel will calculate the shortest run time assuming the blender is running at full capacity.)

## **Can completed blends be invoiced in Agvance Accounting without re-entering data?**

Yes. Completedblends are markedwith the file extension .RDF (Ranco Done File). These 'Done Files' or blends can be imported back into Agvance Blending through the Read Blender interface and in turn be imported as a loaded blend ticket into Agvance Accounting for invoicing.

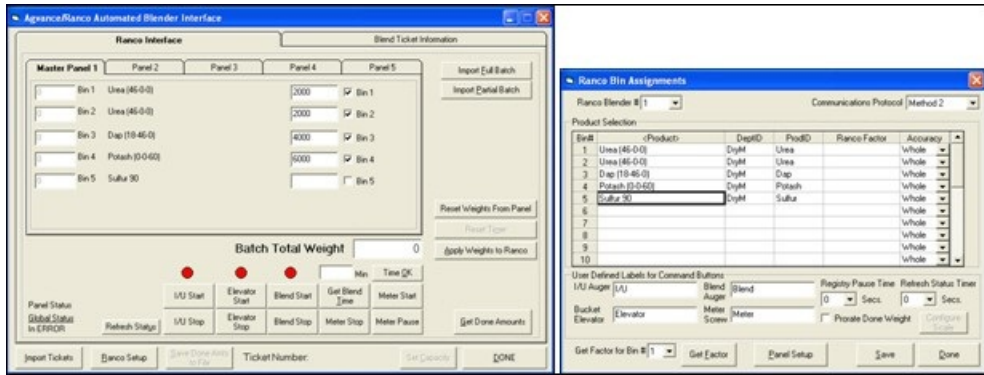

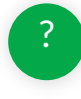